## Produktregistrierung und Support unter [www.philips.com/welcome.](http://www.philips.com/welcome)

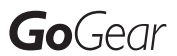

SA018302

SA018304

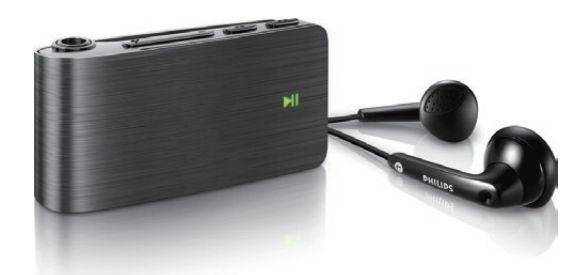

DE Benutzerhandbuch

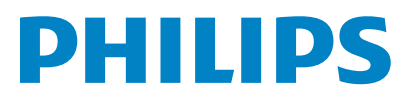

## Inhaltsangabe

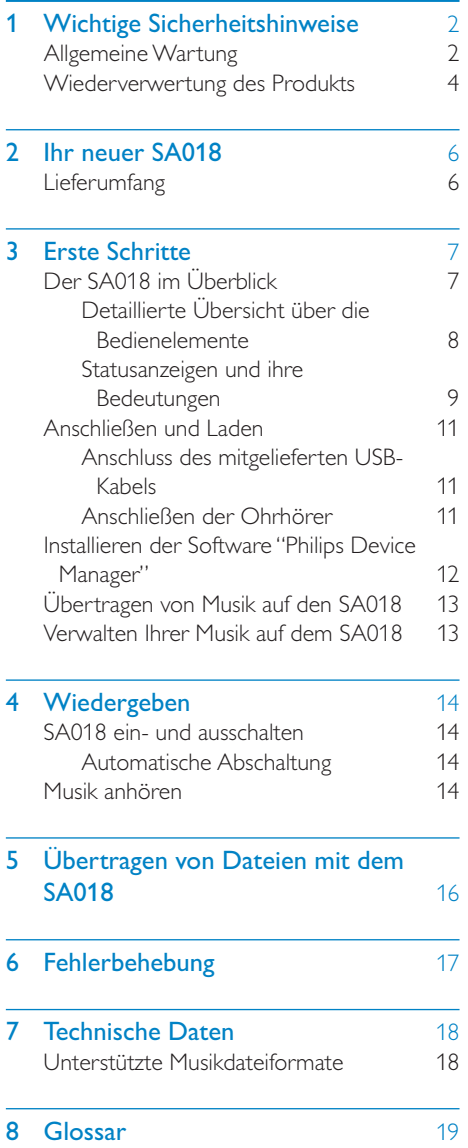

#### Benötigen Sie Hilfe?

Besuchen Sie www.philips.com/welcome.

Hier finden Sie hilfreiches Material wie beispielsweise das Benutzerhandbuch, neue Software-Aktualisierungen und Antworten auf häufig gestellte Fragen.

## <span id="page-2-0"></span>**Wichtige Sicher**heitshinweise

## Allgemeine Wartung

#### **Achtung**

- So vermeiden Sie Schäden und Fehlfunktionen:
- Setzen Sie das Gerät nicht zu starker Wärme durch Heizungen oder direktem Sonnenlicht aus.
- Lassen Sie das Gerät nicht herunterfallen oder andere Gegenstände darauf fallen.
- Tauchen Sie das Gerät nicht in Wasser. Vermeiden Sie den Kontakt von Kopfhörerbuchse oder Batteriefach mit Wasser. In das Gerät eindringendes Wasser kann schwere Schäden verursachen.
- Eingeschaltete Mobiltelefone in der Nähe können Störungen verursachen.
- Sichern Sie Ihre Dateien. Stellen Sie sicher, dass Sie die heruntergeladenen Originaldateien speichern. Philips haftet nicht für den Verlust von Daten, wenn das Gerät beschädigt ist bzw. die Daten nicht lesbar sind.
- Verwalten (übertragen, löschen usw.) Sie Ihre Musikdateien ausschließlich mit der mitgelieferten Musiksoftware, um Probleme zu vermeiden.
- Verwenden Sie keine Reinigungsmittel, die Alkohol, Ammoniak, Benzol oder Scheuermittel enthalten, da das Gerät durch diese Mittel beschädigt werden könnte.

#### Betriebs- und Lagertemperatur

- Die optimale Temperatur für den Betrieb des Geräts liegt zwischen 0 und 35 °C.
- Die optimale Temperatur für die Aufbewahrung des Geräts liegt zwischen -20 und 45 °C.
- Niedrige Temperaturen können die Lebensdauer des Akkus verkürzen.

#### Ersatzteile/Zubehör:

Besuchen Sie www.philips.com/support, um Ersatzteile oder Zubehör zu bestellen.

#### Gehörschutz

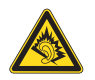

#### Wählen Sie eine moderate Lautstärke:

Das Verwenden von Kopfhörern bei hoher Lautstärke kann Ihrem Gehör schaden. Dieses Produkt kann Töne in einem Dezibelbereich wiedergeben, der bei einem gesunden Menschen bereits nach weniger als einer Minute zum Gehörverlust führen kann. Der höhere Dezibelbereich ist für Personen gedacht, die bereits unter einer Beeinträchtigung ihres Hörvermögens leiden.

Die Lautstärke kann täuschen. Die als "angenehm" empfundene Lautstärke erhöht sich mit der Zeit. Deswegen kann es vorkommen, dass nach längerem Zuhören als "normal" empfunden wird, was in Wirklichkeit sehr laut und für Ihr Gehör schädlich ist. Um diesen Effekt zu vermeiden, sollten Sie die Lautstärke vor der Eingewöhnung auf einen sicheren Lautstärkepegel einstellen und diese Einstellung nicht mehr verändern.

So finden Sie Ihren sicheren Lautstärkepegel: Stellen Sie den Lautstärkeregler auf eine geringe Lautstärke.

Erhöhen Sie langsam die Lautstärke, bis der Ton klar und deutlich zu hören ist.

Hören Sie nur eine angemessene Zeit: Bei sehr intensiver Nutzung kann auch eine "sichere" Lautstärke zu Gehörschäden führen. Verwenden Sie deshalb Ihre Geräte in

vernünftiger Weise, und pausieren Sie in angemessenen Zeitabständen.

Beachten Sie bei der Verwendung von Kopfhörern folgende Richtlinien.

Hören Sie nur bei angemessener Lautstärke und nur eine angemessene Zeit lang.

Achten Sie darauf, dass Sie den Lautstärkepegel auch nach der Eingewöhnungsphase unverändert lassen.

Stellen Sie die Lautstärke nur so hoch ein, dass Sie Umgebungsgeräusche noch wahrnehmen können.

In potenziell gefährlichen Situationen sollten Sie sehr vorsichtig sein oder die Verwendung kurzzeitig unterbrechen.

Verwenden Sie die Kopfhörer nicht, während Sie ein motorisiertes Fahrzeug führen, Fahrrad oder Skateboard fahren usw. Dies könnte für den Straßenverkehr gefährlich sein und ist in vielen Ländern verboten.

#### Modifizierungen

Nicht vom Hersteller genehmigte Modifizierungen können die Betriebserlaubnis des Benutzers für dieses Gerät aufheben.

#### Copyright-Hinweis

Alle anderen Marken und Produktnamen sind Marken der jeweiligen Unternehmen und Organisationen.

Das unbefugte Kopieren von Aufnahmen, die aus dem Internet heruntergeladen wurden oder auf einer CD enthalten sind, stellt einen Verstoß gegen das Urheberrecht und internationale Verträge dar.

Das unbefugte Kopieren von kopiergeschütztem Material wie z. B. Computerprogrammen, Dateien, Sendungen und Tonaufnahmen kann eine Urheberrechtsverletzung und somit eine Straftat darstellen. Dieses Gerät darf für solche Zwecke nicht verwendet werden.

Windows Media und das Windows-Logo sind eingetragene Marken der Microsoft Corporation in den USA und/oder anderen Ländern.

#### Zeigen Sie Verantwortungsgefühl! Respektieren Sie Urheberrechte.

Be responsible **Respect copyrights** 

Wir bei Philips respektieren das geistige Eigentum anderer und bitten unsere Kunden, dies ebenfalls zu tun.

Multimedia-Inhalte aus dem Internet werden möglicherweise ohne die Genehmigung des eigentlichen Urheberrechtsinhabers erstellt und verbreitet.

Das nicht genehmigte Kopieren und Verbreiten von Inhalten verstößt eventuell in vielen Ländern (auch in Ihrem Land) gegen Urheberrechte.

Sie sind für die Einhaltung von Urheberrechten mitverantwortlich.

Sie sollten nur lizenzfreie oder korrekt lizenzierte Video-Streams auf Ihren PC herunterladen und auf Ihren tragbaren Player aufnehmen oder übertragen. Sie dürfen diese Inhalte ausschließlich für den privaten, nicht kommerziellen Gebrauch verwenden und müssen die Hinweise zum Urheberrecht respektieren, die möglicherweise vom Urheberrechtsinhaber angegeben wurden. Solche Hinweise beinhalten möglicherweise das Verbot, weitere Kopien zu erstellen. Video-Streams können einen Kopierschutz enthalten, der das weitere Kopieren verhindert. In diesen Fällen funktioniert die Aufnahmefunktion nicht, und Ihnen wird eine entsprechende Meldung angezeigt.

#### Datenspeicherung

Philips möchte die Qualität Ihres Produkts und die Benutzerfreundlichkeit verbessern. Um das Nutzungsprofil dieses Geräts nachzuvollziehen, zeichnet das Gerät Informationen/Daten im permanenten Speicher des Geräts auf. Diese Daten dienen zur Erkennung und Aufdeckung von Fehlern oder Problemen, die Sie als Benutzer während der Verwendung des Geräts stören können. Zu den gespeicherten Daten gehören beispielsweise die Dauer der Wiedergabe im Musikmodus, die Häufigkeit eines niedrigen Batteriestands usw. Die gespeicherten Daten sagen nichts über die Inhalte, Medien oder Downloadquellen aus, die auf dem Gerät verwendet wurden. Die gespeicherten Daten werden NUR dann abgerufen und verwendet, wenn das Gerät an das Philips Service Center gesendet wird, und dienen NUR zur Vereinfachung der Fehlerfindung und -verhinderung. Die Daten werden dem Benutzer nach dessen erster Aufforderung zur Verfügung gestellt.

## <span id="page-4-0"></span>Wiederverwertung des **Produkts**

Ihr Gerät wurde unter Verwendung hochwertiger Materialien und Komponenten entwickelt und hergestellt, die recycelt und wiederverwendet werden können. Befindet sich das Symbol einer durchgestrichenen Abfalltonne auf Rädern auf dem Gerät, bedeutet dies, dass für dieses Gerät die Europäische Richtlinie 2002/96/EG gilt.

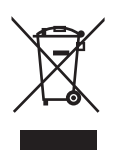

Entsorgen Sie dieses Produkt nie mit dem restlichen Hausmüll. Bitte informieren Sie sich über die örtlichen Bestimmungen zur getrennten Entsorgung von elektrischen und elektronischen Produkten. Durch die korrekte Entsorgung Ihrer Altgeräte werden Umwelt und Menschen vor möglichen negativen Folgen geschützt.

### **Achtung**

 • Durch Entnahme des integrierten Akkus verwirkt die Garantie. Außerdem kann das Produkt dadurch beschädigt werden. Die folgenden Hinweise beziehen sich auf die Entsorgung am Ende der Produktlebenszeit.

Ihr Produkt enthält einen integrierten wiederaufladbaren Akku, der der europäischen Richtlinie 2006/66/EG unterliegt. Dieser darf nicht mit dem normalen Haushaltsmüll entsorgt werden.

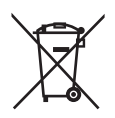

Bitte informieren Sie sich über die örtlichen Bestimmungen zur getrennten Entsorgung von Batterien. Durch die korrekte Entsorgung von Batterien werden Umwelt und Menschen vor möglichen negativen Folgen geschützt. Um die Funktionalität und die Sicherheit des Produkts zu bewahren, bringen Sie Ihr Produkt zu einer öffentlichen Sammelstelle oder einem Kundendienstcenter. Dort kann ein Fachmann den Akku wie abgebildet entfernen oder austauschen:

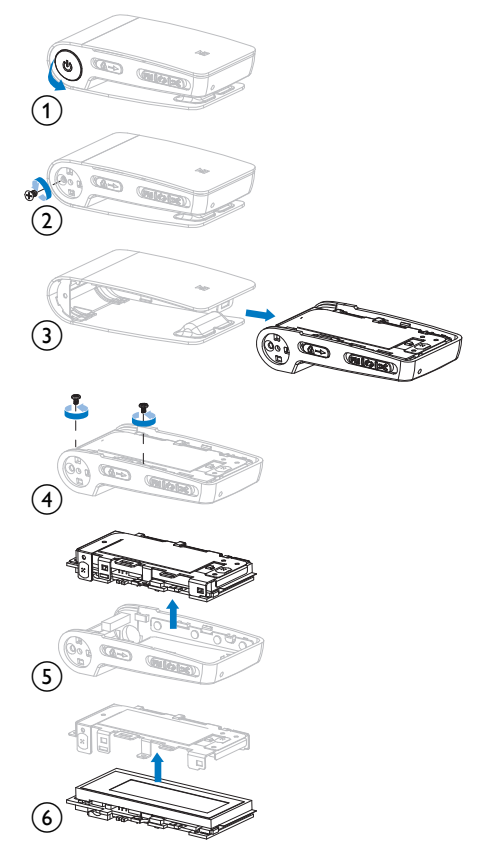

Hinweis für die Europäische Union Dieses Produkt entspricht den Richtlinien der Europäischen Union zu Funkstörungen.

#### Hinweis für die USA

Dieses Gerät wurde getestet und erfüllt die Bestimmungen für Digitalgeräte der Klasse B gemäß Abschnitt 15 der FCC-

Vorschriften. Diese Bestimmungen sehen einen angemessenen Schutz vor Störungen und Interferenzen bei der Installation in Wohnanlagen vor. Dieses Gerät erzeugt und nutzt Radiofrequenzenergie und kann diese abstrahlen. Wenn es nicht gemäß den Vorgaben der Bedienungsanleitung installiert und verwendet wird, kann es Störungen bei Radiound Fernsehempfang verursachen. Es kann jedoch nicht ausgeschlossen werden, dass bei einer bestimmten Installation Störungen auftreten. Wenn dieses Gerät Störungen beim Radio- oder Fernsehempfang verursacht, was durch Ein- und Ausschalten des Gerätes festgestellt werden kann, können Sie versuchen, diese Störungen durch eine oder mehrere der folgenden Maßnahmen zu beheben:

- Positionieren Sie die Empfangsantenne an einem anderen Ort.
- Vergrößern Sie den Abstand zwischen dem Gerät und dem Empfänger.
- Schließen Sie das Gerät und den Empfänger an zwei unterschiedliche Stromkreise an.
- Wenden Sie sich an Ihren Händler oder einen erfahrenen Radio- und Fernsehtechniker.

#### Hinweis für Kanada

Diese digitale Vorrichtung (Class B) entspricht der kanadischen Norm ICES-003. Das Gerät entspricht den FCC-Regeln-Teil 15, sowie 21 CFR 1040.10. Der Betrieb unterliegt den folgenden beiden Bedingungen:

- Das Gerät darf keine Störungen verursachen.
- Das Gerät muss jegliche Störungen tolerieren, einschließlich Störungen, die eine unerwünschte Funktionsweise verursachen.

# <span id="page-6-0"></span>2 Ihr neuer SA018

Der SA018 bietet folgende Möglichkeiten:

• Wiedergabe von MP3-Dateien und ungeschützten WMA-Dateien

## Lieferumfang

Zum Lieferumfang des SA018 gehört eine Aufbewahrungsbox für das Produkt oder andere Gegenstände. Folgendes Zubehör für den SA018 wird mitgeliefert: Player

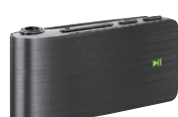

Ohrhörer

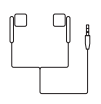

USB-Kabel

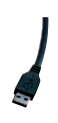

Schnellstartanleitung

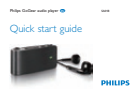

# <span id="page-7-0"></span>3 Erste Schritte

## Der SA018 im Überblick

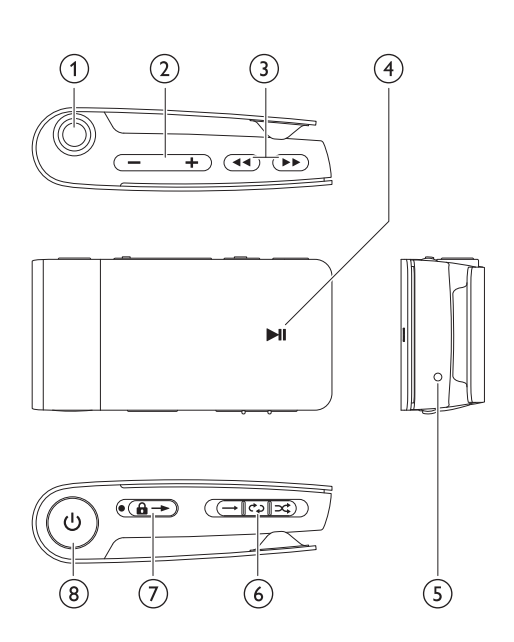

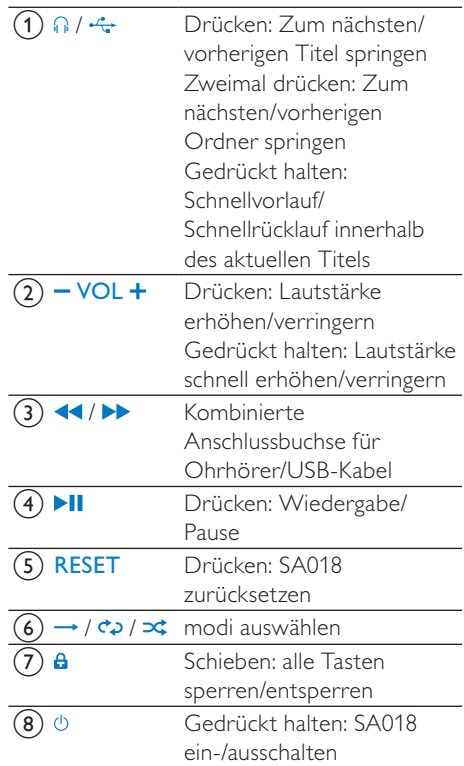

#### Hinweis

 • Wenn der SA018 ausgeschaltet ist, wird wenig bis keine Energie verbraucht. Im ausgeschalteten Zustand sind mit Ausnahme des Ein-/Ausschalters alle Bedienelemente deaktiviert. Um den Energieverbrauch gering zu halten, kann das Einschalten des SA018 einige Momente in Anspruch nehmen.

### <span id="page-8-0"></span>Detaillierte Übersicht über die Bedienelemente

Der SA018 bietet folgende Bedienmöglichkeiten:

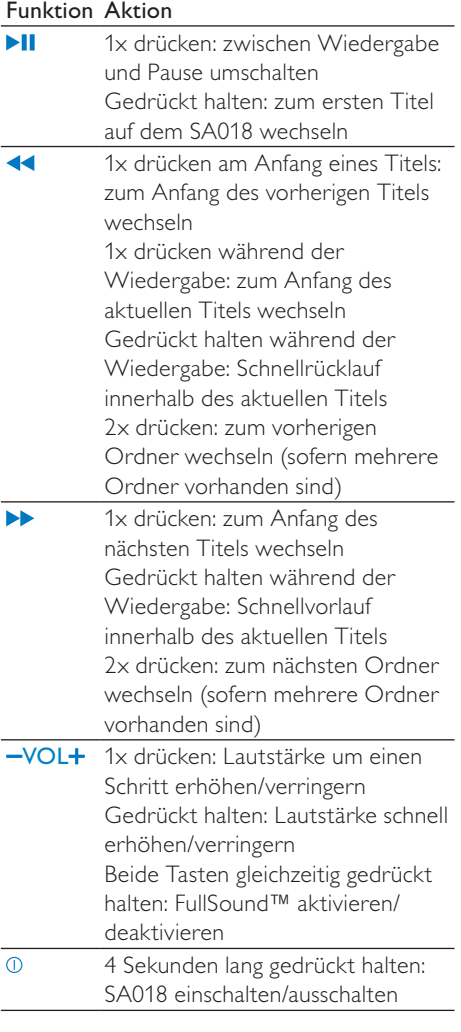

#### Hinweis

 • Wenn im Stopp-Modus 5 Minuten lang keine Taste gedrückt wird, schaltet sich der SA018 ab.

#### Schieberegler zur Quellenauswahl  $\rightarrow$  /  $\leftrightarrow$  /  $\infty$ :

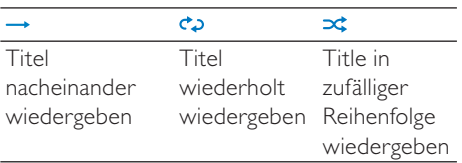

## <span id="page-9-0"></span>Statusanzeigen und ihre Bedeutungen

### LED-Anzeigen:

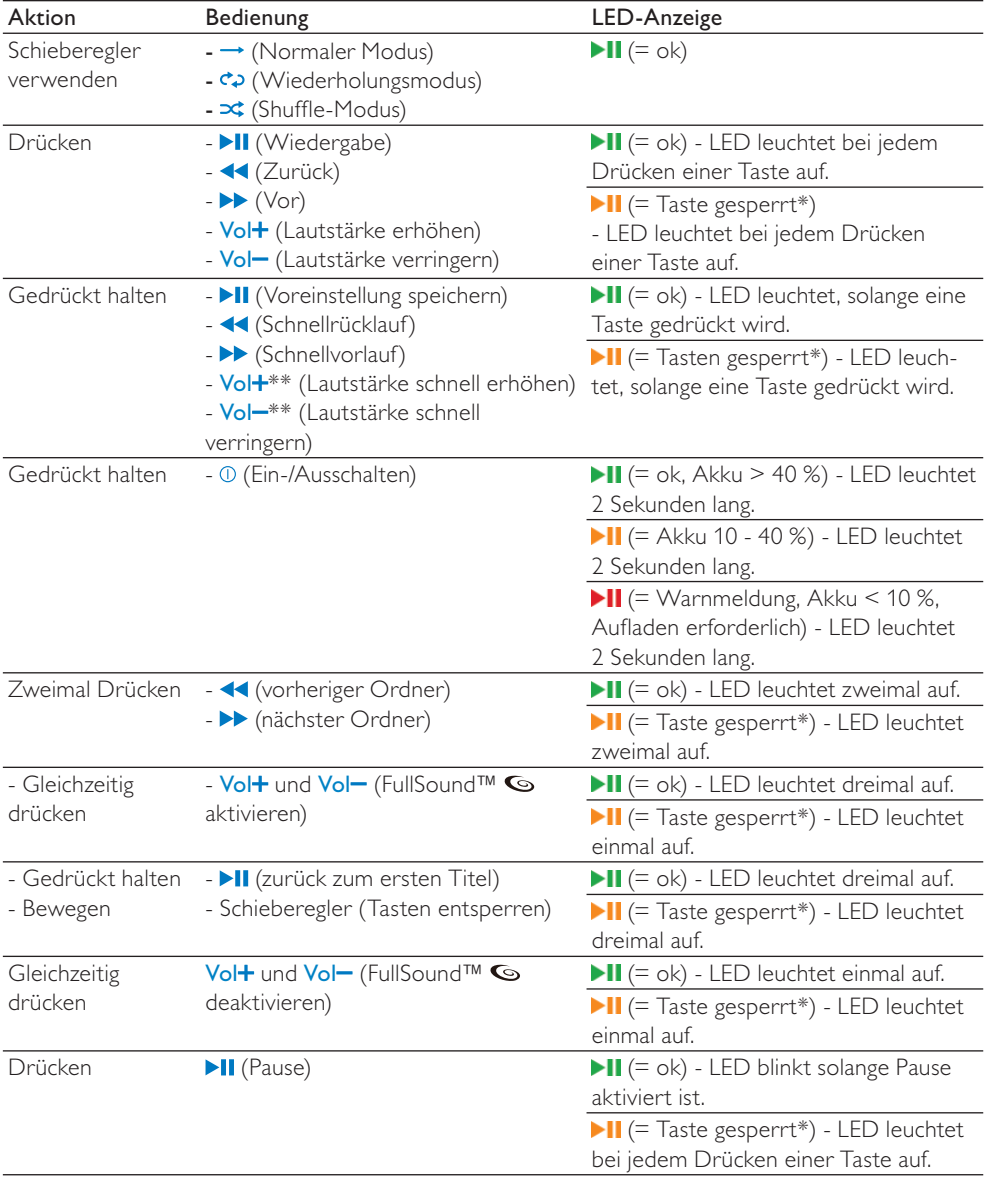

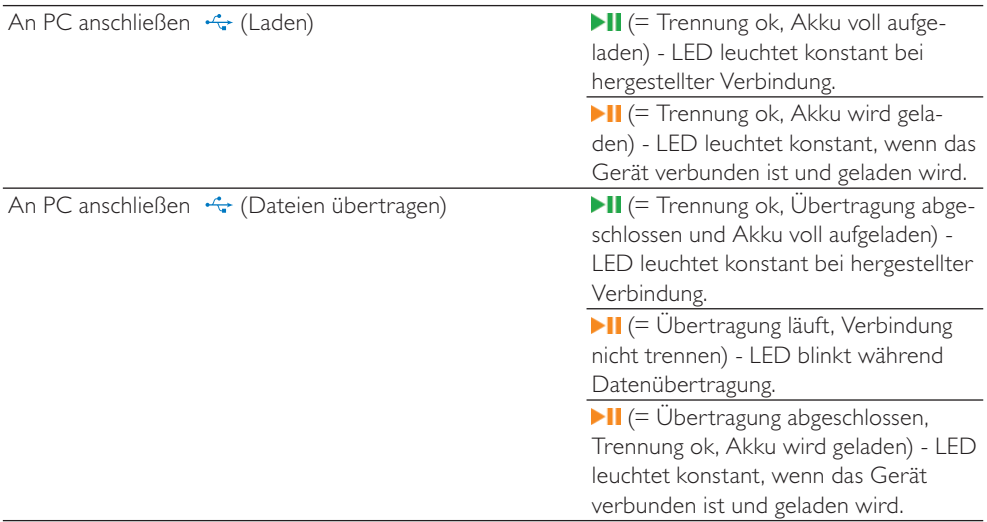

\* Bewegen Sie den Schieberegler zum Entsperren weg vom Schlüsselsymbol  $a$ .

\* Die LED-Lautstärkeanzeige erlischt, wenn die minimale bzw. maximale Lautstärke des SA018 erreicht ist.

#### LED-Warnmeldungen:

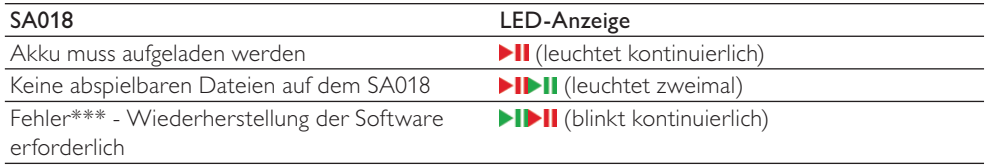

\*\*\* SA018 benötigt Speicherplatz zum Ausführen von Softwarefunktionen In vielen Fällen kann dieser Fehler

durch Löschen eines Titels vom Player behoben werden, wodurch mehr Speicherplatz für <SA018> zur Verfügung gestellt wird.

#### Akustisches Signal:

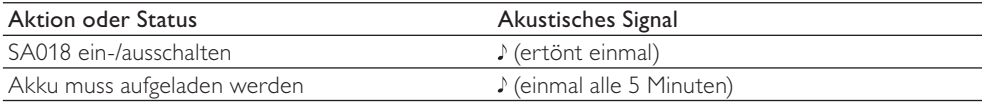

## <span id="page-11-0"></span>Anschließen und Laden

### **Warnung**

 • Wichtig: Der SA018 nutzt die USB-Verbindung zum Computer, um interne Software zu aktualisieren. Um Datenverluste und Fehlfunktionen des Produkts zu vermeiden, darf die Verbindung während des Aktualisierungsprozesses nicht unterbrochen werden.

Der SA018 verfügt über einen integrierten Akku, der auf folgende Weise geladen werden kann:

- über die kombinierte Anschlussbuchse für Ohrhörer/USB-Kabel des SA018: von einem Computer (mit dem mitgelieferten USB-Kabel)
- über die kombinierte Anschlussbuchse für Ohrhörer/USB-Kabel des SA018: direkt von der Stromversorgung (mithilfe eines separat erhältlichen Ladegeräts)

#### Hinweis

- Wenn der SA018 an einen Computer oder eine Stromversorgung angeschlossen ist, sind alle Bedienelemente und Funktionen deaktiviert.
- Der SA018 verbleibt nach Abschluss des Ladevorgangs im ausgeschalteten Zustand.

### Anschluss des mitgelieferten USB-Kabels

- 1 Schließen Sie den USB-Stecker des mitgelieferten USB-Kabels an einen unbelegten USB-Port Ihres Computers an.
- 2 Schließen Sie den speziellen USB-Stecker des mitgelieferten USB-Kabels an die kombinierte Anschlussbuchse für Ohrhörer/USB-Kabel des SA018 an.
- **3** Schalten Sie Ihren Computer ein. » Der SA018 wird geladen.

#### Hinweis

- Bei der ersten Nutzung muss der SA018 3 Stunden lang geladen werden.
- Wenn der SA018 an einen Computer angeschlossen ist, sind alle Bedienelemente und Funktionen deaktiviert.
- Die gelbe Lade-LED leuchtet grün, wenn der Ladevorgang abgeschlossen ist. Weitere Informationen zu den LED-Statusanzeigen finden Sie im Abschnitt Statusanzeigen und ihre Bedeutungen.

### Anschließen der Ohrhörer

Die mitgelieferten Ohrhörer werden wie abgebildet angeschlossen:

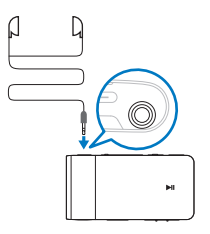

## <span id="page-12-0"></span>Installieren der Software "Philips Device Manager"

Systemanforderungen:

- Windows® (2000, XP, Vista)
- Pentium III 800 MHz-Prozessor oder höher
- 128 MB RAM
- 500 MB freier Festplattenspeicher
- Internetverbindung
- Microsoft® Internet Explorer 6.0 oder höher
- USB-Port
- 1 Schließen Sie den Mini-USB-Stecker des mitgelieferten Kabels an den SA018 an.
- 2 Schließen Sie den standardmäßigen USB-Stecker an Ihren Computer an.
	- » Auf dem Computerbildschirm öffnet sich ein Fenster.
- 3 Wählen Sie in diesem Fenster die Option Install Philips Device Manager (Philips Device Manager installieren).
- 4 Befolgen Sie die Anweisungen auf dem Bildschirm, um die Installation des Philips Device Manager abzuschließen.

Falls sich das Fenster nicht auf dem Bildschirm öffnet:

- 1 Wählen Sie Arbeitsplatz (Windows XP®/ Windows 2000®)/Computer (Windows Vista®).
- 2 Klicken Sie mit der rechten Maustaste auf Philips GoGear SA018.
- $3$  Wählen Sie Install Philips Device Manager (Philips Device Manager installieren).
- 4 Befolgen Sie die Anweisungen auf dem Bildschirm, um die Installation des Philips Device Manager abzuschließen.

Sie können die Datei auf dem SA018 nicht finden?

- 1 Stellen Sie sicher, dass Ihr Computer mit dem Internet verbunden ist.
- 2 Wählen Sie Arbeitsplatz (Windows XP®/ Windows 2000®)/Computer (Windows Vista®).
- **3** Klicken Sie mit der rechten Maustaste auf Philips GoGear SA018.
- 4 Wählen Sie Install Philips Device Manager from the Internet (Philips Device Manager aus dem Internet installieren).
- 5 Befolgen Sie die Anweisungen auf dem Bildschirm, um die Installation des Philips Device Manager über das Internet abzuschließen.

## <span id="page-13-0"></span>Übertragen von Musik auf den SA018

Der SA018 wird in Windows® Explorer als USB-Massenspeichergerät angezeigt. Sie können Musikdateien über die USB-Verbindung auf den SA018 übertragen und die Dateien verwalten.

- 1 Markieren Sie einen oder mehrere Titel. die Sie von Ihrem Computer auf den SA018 übertragen möchten.
- 2 Sie können Dateien durch Drag and Drop übertragen.

### Tipp

 • Übertragen von Musik-CDs auf den Player: konvertieren Sie die Titel auf Ihrer Musik-CD mit einer geeigneten Software (z. B. Windows® Media Player) in MP3/ WMA-Dateien. Kopieren Sie die Dateien mit Windows® Explorer auf den SA018. Kostenfreie Versionen dieser Programme können aus dem Internet heruntergeladen werden.

#### Hinweis

 • SA018 benötigt freien Speicherplatz zur Ausführung von Softwareaktualisierungen. Das Löschen eines Musiktitels vom Speicher des SA018 kann Speicherprobleme lösen.

## Verwalten Ihrer Musik auf dem SA018

Auf dem SA018 können Hunderte von Musiktiteln gespeichert werden. Zum leichteren Auffinden lassen sich die Titel auf dem SA018 in Ordner einsortieren.

- 1 Schließen Sie den SA018 an einen USB-Port Ihres Computers an, und öffnen Sie Windows® Explorer.
- 2 Erstellen Sie Ordner im Massenspeicher des SA018.
- 3 Sortieren Sie Ihre Musiktitel mit Drag and Drop in die Ordner ein.

#### $\vert \mathbf{\mathbf{\ast}} \vert$ Tipp

• Durch zweifaches Drücken der Taste > oder können Sie zum nächsten bzw. vorherigen Ordner des SA018 wechseln, sodass Sie Ihre Musiktitel schnell finden können.

## <span id="page-14-0"></span>**Wiedergeben**

## SA018 ein- und ausschalten

1 Um zwischen ein- und ausgeschaltetem Modus zu wechseln, halten Sie 1 ungefähr 4 Sekunden lang gedrückt.

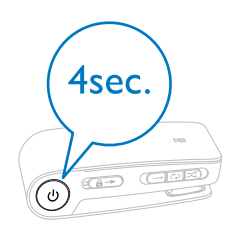

### Automatische Abschaltung

Der SA018 bietet eine automatische Abschaltfunktion, um den Akku zu schonen. Nach 5 Minuten im Stopp-Modus (keine Musikwiedergabe, keine Tastenbetätigung) schaltet sich der SA018 ab.

1 Halten Sie  $\Phi$  ungefähr 4 Sekunden lang gedrückt, um den SA018 wieder einzuschalten.

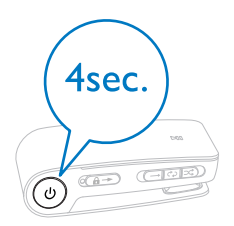

## Musik anhören

Mit dem SA018 können Sie Ihre gesamte Musiksammlung in einer Endlosschleife anhören. Der SA018 verfügt über eine Shuffle-Funktion, bei der die Musiktitel in zufälliger Reihenfolge wiedergegeben werden.

1 Schließen Sie die mitgelieferten Ohrhörer an.

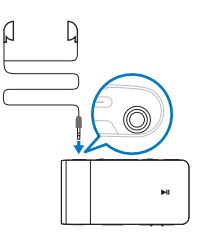

- 2 Stellen Sie den Schieberegler auf eine der folgenden Musikwiedergabeoptionen:
	- - Repeat all (alle Titel werden nacheinander wiedergegeben)
	- - Shuffle\* (die Titel werden in zufälliger Reihenfolge wiedergegeben)

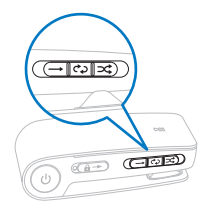

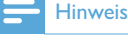

 • \*Im Shuffle-Modus spielt der SA018 alle Titel in zufälliger Reihenfolge ab, bevor ein Titel erneut abgespielt wird.

**3** Halten Sie  $\odot$  ungefähr 4 Sekunden lang gedrückt, um den SA018 einzuschalten.

4 Drücken Sie die Taste ►II. um die Wiedergabe zu starten.

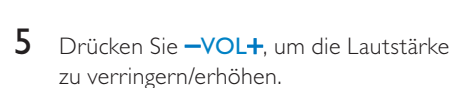

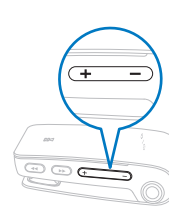

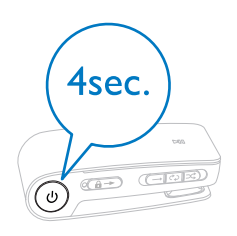

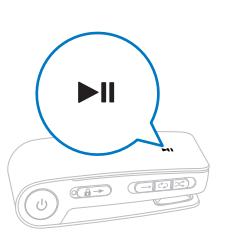

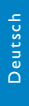

6 Drücken Sie <</a> </a> , um zum vorherigen/ nächsten Titel zu wechseln. (Halten Sie die Taste gedrückt, um innerhalb des aktuellen Titels einen Schnellrücklauf/

Schnellvorlauf durchzuführen.)

## <span id="page-16-0"></span>5 Übertragen von Dateien mit dem SA018

Der SA018 ermöglicht das Übertragen von Dateien aus Windows Explorer.

- 1 Wenn Sie den SA018 an den USB-Anschluss des Computers angeschlossen haben, öffnen Sie Windows Explorer.
- 2 Erstellen Sie auf dem SA018 Ordner.
- 3 Sortieren Sie Ihre Dateien per Drag & Drop in die Ordner.

# <span id="page-17-0"></span>6 Fehlerbehebung

#### Wie kann ich meinen Player zurücksetzen?

- Führen Sie die Spitze eines Kugelschreibers oder eines ähnlichen Gegenstands in die Rücksetzöffnung an der Unterseite des SA018 ein. Drücken Sie den Gegenstand in die Öffnung, bis sich der Player ausschaltet.
- Falls dieser Rücksetzvorgang nicht erfolgreich ist, setzen Sie den SA018 mit dem Philips Device Manager zurück:
- 1 Klicken Sie auf Ihrem Computer auf Start > Programme > Philips Digital Audio Player > SA018 Device Manager > Philips Device Manager, um den Philips Device Manager zu starten.
- 2 Halten Sie die Lautstärketaste  $$ gedrückt, während Sie den SA018 an den Computer anschließen.

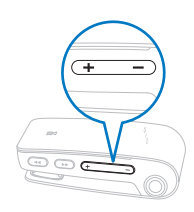

- 3 Halten Sie die Taste gedrückt, bis der Philips Device Manager den SA018 erkennt und in den Wiederherstellungsmodus wechselt.
- 4 Klicken Sie auf dem Computer auf die Schaltfläche Repair (Wiederherstellen), und befolgen Sie die Anweisungen des Philips Device Manager, um die Wiederherstellung durchzuführen.
- 5 Wenn die Wiederherstellung abgeschlossen ist, trennen Sie den SA018 vom Computer.
- 6 Starten Sie den SA018.

## <span id="page-18-0"></span>7 Technische Daten

#### Power

Lithium-Ionen-Polymer-Akku (integriert) Wiedergabezeit (Musik): bis zu 12 Stunden

#### Systemanforderungen

Windows® (2000, XP, Vista) Pentium III 800 MHz-Prozessor oder höher 128 MB RAM 500 MB freier Festplattenspeicher Internetverbindung Microsoft® Internet Explorer 6.0 oder höher Soundkarte USB-Port

#### Sound

Frequenzgang: 20 Hz bis 18 kHz Signal-Rausch-Verhältnis: > 84 dB Kanaltrennung: 45 dB Ausgangsleistung: 2 x 2,4 mW 0,05 % THD bei 1 kHz Klangverbesserung: FullSound™

#### Speichermedien

Integrierter Speicherplatz: SA018302 2 GB NAND Flash SA018304 4 GB NAND Flash Kompatibel mit Massenspeicherklasse

#### Software

Philips Device Manager: Wiederherstellung und Upgrades

#### Anschlussmöglichkeiten

Kopfhörer 3,5 mm

#### Audiowiedergabe

Komprimierungsformat: MP3, WMA MP3-Bitraten: 8 bis 320 Kbit/s und VBR WMA-Bitraten: 5 bis 320 Kbit/s MP3-Abtastfrequenz: 8, 11,025, 16, 22,050, 24, 32, 44,1, 48 kHz WMA-Abtastfrequenz: 8, 11,025, 16, 22,050, 24, 32, 44,1, 48 kHz

#### Musikübertragung

Drag and Drop in Windows® Explorer

## Unterstützte Musikdateiformate

Der SA018 unterstützt folgende Musikformate:

- MP3
- WMA (ungeschützt)

# <span id="page-19-0"></span>8 Glossar

## D

#### Dezibel (dB)

Eine Maßeinheit für den relativen Leistungsunterschied und den Schallpegel

### F

#### FullSound

FullSound™ ist eine innovative Technologie, die von Philips entwickelt wurde. FullSound™ stellt bei komprimierter Musik akustische Details wahrheitsgetreu wieder her und bietet so ein volles Klangerlebnis ohne Verzerrungen.

## L

#### Lautstärke

Dieser Begriff beschreibt, wie laut ein Ton im Verhältnis ist. Zudem beschreibt er die Funktion zahlreicher elektronischer Geräte, über die die Lautstärke geregelt werden kann.

#### LCD (Liquid Crystal Display)

Vermutlich die gängigste Methode zur Anzeige visueller Informationen auf einem elektronischen Gerät, bei dem es sich nicht um einen Computer handelt.

## S

#### Shuffle

Eine Funktion, mit der Audiodateien (Titel) in zufälliger Reihenfolge wiedergegeben werden.

#### Streaming

Eine Technik zur Übertragung von Daten, so dass sie als stetiger, kontinuierlicher Strom verarbeitet werden können. Streaming-Technologien kommen häufig im Internet zum Einsatz, weil viele Benutzer nicht über einen ausreichend schnellen Zugang verfügen, um große Multimediadateien schnell herunterzuladen. So kann der Client-Browser

oder das Client-Plug-in mit der Wiedergabe beginnen, bevor die gesamte Datei übertragen wurde.

## W

#### WMA (Windows Media Audio)

Ein Audioformat von Microsoft, das Bestandteil der Microsoft Windows Media-Technologie ist. Besteht aus den Microsoft Digital Rights Management-Tools, der Windows Media Video-Codierungstechnologie und der Windows Media Audio-Codierungstechnologie.

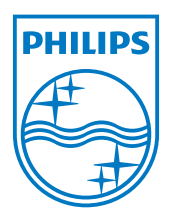